## **PER PODER VEURE LES NOTES DE L'ALUMNAT Accés família**

- 1) **Introduïu** el vostre **nom d'usuari i contrasenya**. (Codi de centre : 606)
- 2) Quan hagueu accedit, trobareu la pantalla inici que reproduïm a sota. Baixeu fins a la part inferior dreta. **Cliqueu** sobre les inicials del vostre fill/filla, al requadre **NOTES**  (on indica la fletxa vermella que hem remarcat a baix)

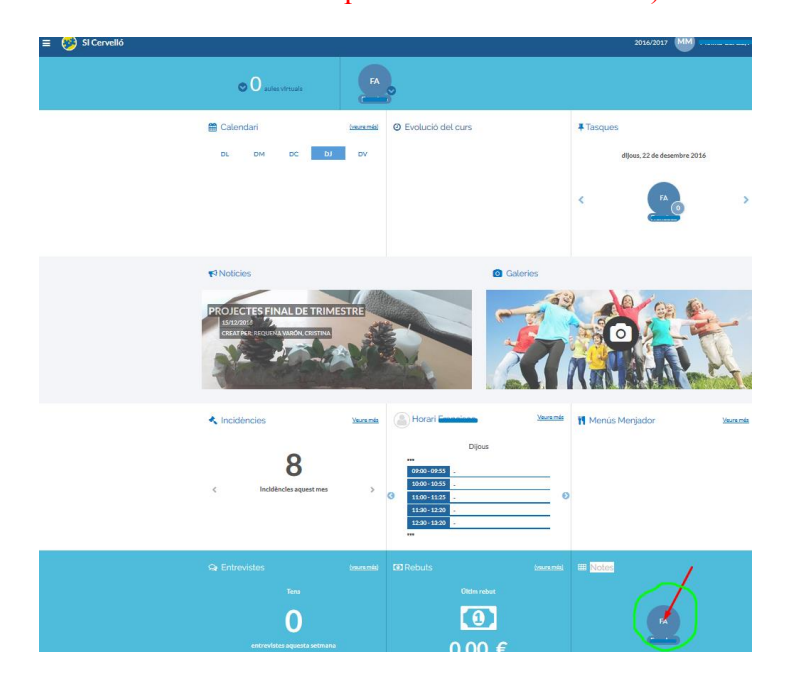

3) Quan aparegui la següent pantalla podreu: -**Veure** les notes en pantalla **clicant** a sobre **TRIMESTRE** (on indica la fletxa vermella, a baix)

-**Arxivar** el fitxer de notes o **imprimir**-lo (en format PDF), clicant a sobre el quadrat blau (on indica la fletxa verda, a baix)

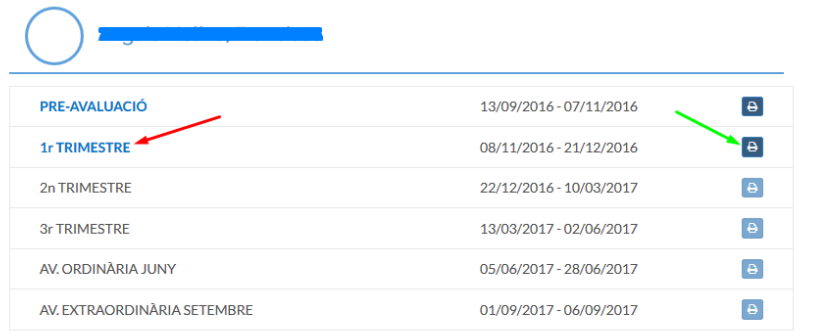

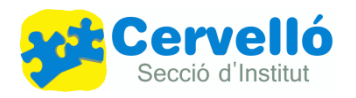